# **BANG & OLUFSEN**

I regolamenti in materia edilizia ed elettrica variano da località a località. Accertatevi che l'installazione sia in conformità con i regolamenti vigenti nel vostro paese. La Bang & Olufsen non è legalmente responsabile per infortuni o danni causati da una non corretta installazione.

# *<sup>3</sup>* P R I M A D I C O M I N C I A R E ...

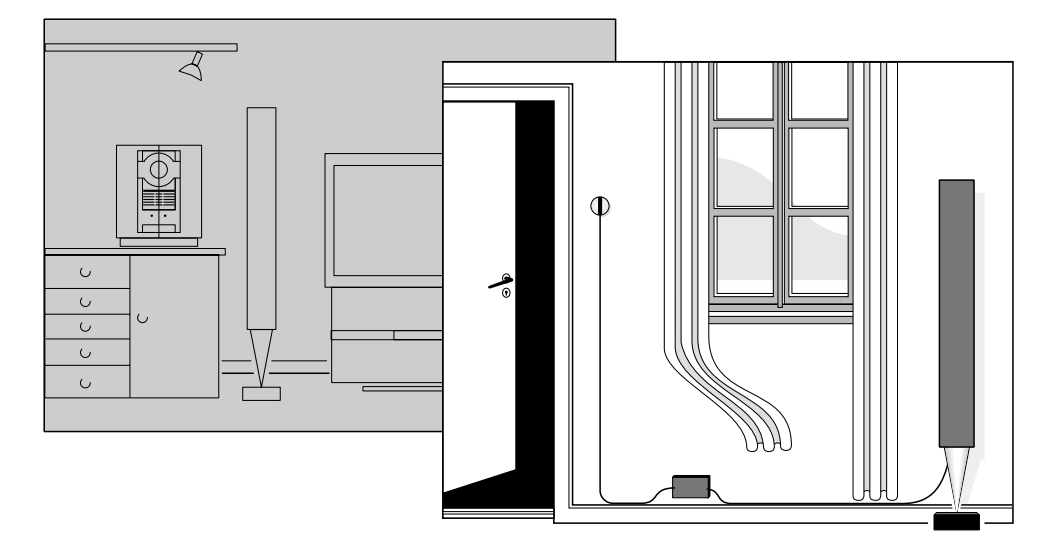

#### **Guida alla regolazione**

*La presente guida descrive come installare il kit BeoLink Attivo all'interno di un sistema di distribuzione BeoLink.*

*Se non avete mai effettuato un'installazione di questo tipo, vi consigliamo di farla fare al vostro rivenditore Bang & Olufsen. Altrimenti, seguite con molta attenzione le istruzioni riportate nelle presente guida.*

*Il manuale d'istruzioni fornito con il kit BeoLink Attivo descrive come utilizzare il sistema dopo aver completato l'installazione.*

#### **Sistema BeoLink**

Il sistema di distribuzione BeoLink consente di controllare l'impianto principale ed ascoltarlo nella stanza locale. Quest'ultima va collegata alla stanza principale mediante un cavo speciale (Master Link). Per congiungere il cavo Master Link proveniente dalla stanza principale con quello proveniente dalla stanza in cui è stato installato il kit BeoLink Attivo avete bisogno di una scatola di connessione Master Link.

Questi accessori possono essere acquistati presso il vostro rivenditore Bang & Olufsen.

*La stanza principale* è quella in cui avete collocato il vostro impianto audio o video (impianto principale). *La stanza locale* è quella in cui state per installare il kit BeoLink Attivo con una coppia di diffusori attivi.

Per procedere all'installazione del kit BeoLink Attivo, vi consigliamo di seguire la sequenza riportata qui di seguito:

- 1 Spegnete tutti i prodotti e scollegateli dalla rete di alimentazione principale.
- 2 Effettuate la vostra installazione.
- 3 Collegate tutti i prodotti alla rete di alimentazione principale.
- 4 Effettuate le programmazioni.

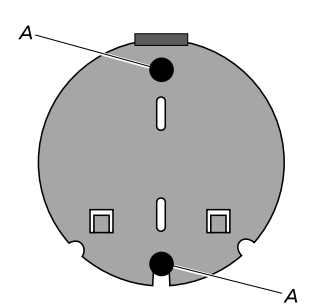

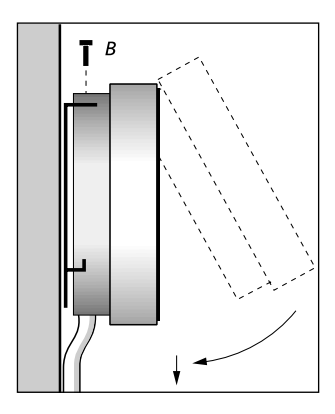

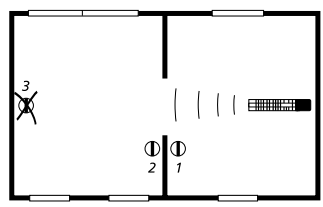

*Se avete installato più unità all'interno della vostra abitazione, assicuratevi che il telecomando non sia in grado di attivare più di un solo ricevitore per volta.*

## *Come fissare il ricevitore BeoLink Attivo alla parete:*

- 1 Utilizzando la staffa di metallo come dima, segnate i punti in cui vanno effettuati i fori nella parete.
- 2 Utilizzando le due viti i relativi tasselli a muro in dotazione *(A),* fissate la staffa di metallo.
- 3 Quando avete montato il cavo del ricevitore (vedi pagina 5) agganciate il ricevitore alla staffa di metallo e fissatelo mediante l'apposita vite.
- 4 Fissate il cavo alla parete e fatelo scorrere fino alla scatola BeoLink Attiva.

## *Nei seguenti paragrafi abbiamo elencato alcuni consigli e richieste per il collocamento del kit BeoLink Attivo:*

- Le unità del sistema vanno collocate in un posto asciutto; non esternamente (il cavo Master Link, invece, può essere fatto correre all'esterno). Una volta collegata, la scatola BeoLink Attiva va fissata alla parete – per esempio nascosta dietro una tenda o un mobile.
- Collocate il ricevitore in modo tale che possa ricevere i segnali provenienti dal telecomando.
- Se il ricevitore è collocato vicino ad una porta ad altezza d'uomo, è possibile accendere e spegnere l'impianto direttamente ogni qualvolta entrate od uscite dalla stanza. Allo stesso modo, se è collocato vicino al telefono, è possibile silenziare i diffusori mentre state conversando al telefono.
- Evitate di collocare il ricevitore alla luce solare diretta o vicino a fonti di luce artificiale: per esempio un faretto, oppure vicino ad oggetti in grado di generare rumori elettrici, per esempio un dimmer, poichè questo ridurrebbe la sensibilità del ricevitore.
- Il ricevitore è stato studiato per funzionare all'interno di una gamma di temperatura che va da 0 a 55o. Se esposto a temperature maggiori o minori, potrebbe bloccare l'intero sistema. La scatola è stata studiata per funzionare all'interno di una gamma di temperature che va
- Il cavo fornito in dotazione al ricevitore è lungo 5 metri (15'). Questa è la lunghezza massima utilizzabile per questo cavo.

da 10 a 40o.

*Collegate le estremità del cavo ai vari terminali nel seguente*

*ordine: 1 = Giallo 2 = Grigio 3 = Verde 4 = Bianco 5 = Marrone* >

*N.B. I cavi vanno maneggiati con grande cura. Evitate, quindi, di tirarli o torcerli e non sottoponeteli a tensioni o colpi bruschi.*

Mediante il cavo fornito, collegate il ricevitore BeoLink Attivo nel seguente modo:

- 1 Staccate il coperchio posteriore dal ricevitore BeoLink Attivo (svitate le due viti *(C)* ed allentate le due viti *(D)* quindi sollevate il coperchio).
- 2 Tagliate il cavo alla lunghezza desiderata (dalla scatola Attiva al ricevitore) e spelatelo come illustrato di fianco.
- 3 Inserite l'estremità del cavo attraverso il morsetto *(E)* e collegate le estremità ai vari terminali situati all'interno del ricevitore nell'ordine indicato. Quindi fissate il morsetto *(E).*
- 4 Attaccate nuovamente il coperchio posteriore e fissate il ricevitore alla parete (leggere alla pagina 4).
- 5 Collegate il cavo alla presa contrassegnata IR sulla scatola Attiva BeoLink

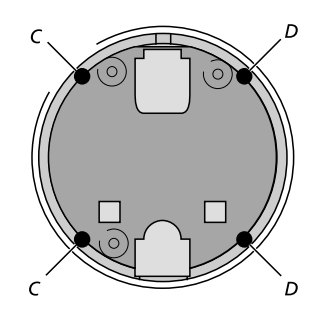

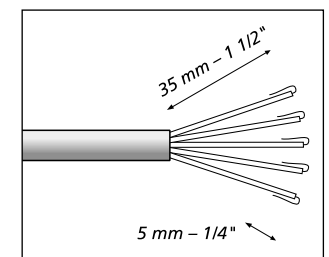

*Spelate l'estremità del cavo. Attorcigliate i conduttori e piegateli all'indietro.*

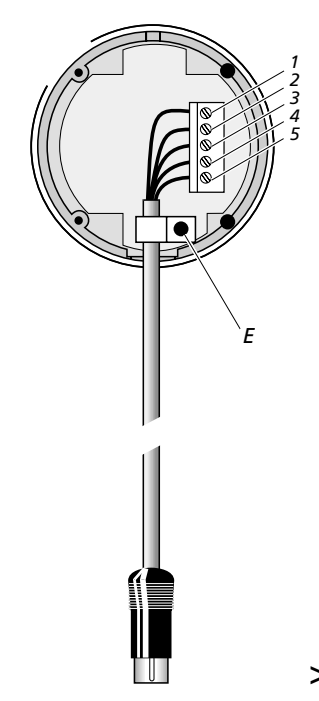

N.B: Scollegate l'impianto dalla rete di alimentazione principale mentre effettuate i collegamenti.

*<sup>5</sup>* COLLEGAMENTI

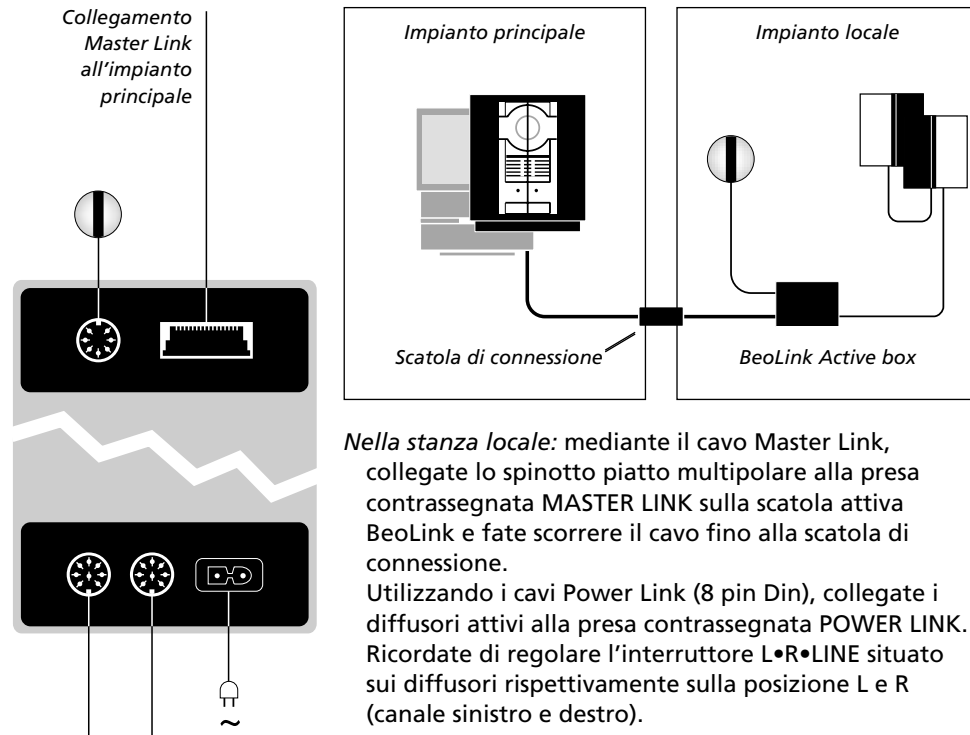

- *Nella stanza centrale:* mediante un cavo Master Link collegate lo spinotto piatto multipolare alla presa contrassegnata MASTER LINK sull'impianto principale e fate scorrere il cavo alla scatola di connessione.
- *All'interno della scatola di connessione:* unite i cavi come spiegato nella documentazione fornita che contiene anche informazioni sulle innumerevoli possibilità offerte dalla scatola di connessione e su come congiungere i cavi.

*Collegate uno dei diffusori alla presa contrassegnata Power Link e quindi inviate i segnali agli altri diffusori come descritto nel manuale di istruzioni dei diffusori.*

*PC\**

*\* La presa contrassegnata PC viene solo utilizzata in configurazioni BeoLink PC. Vi preghiamo di consultare il manuale di istruzioni allegato al kit BeoLink PC.*

Dopo avere effettuato tutti i collegamenti come descritto nel capitolo precedente, è possibile cominciare ad utilizzare l'impianto.

E' necessario, comunque, effettuare una pre-programmazione affinchè l'impianto funzioni nel modo corretto.

Il kit BeoLink Attivo può essere programmato per le seguenti configurazioni *(opzioni):*

- *Opzione 0.* Da utilizzare se desideate disattivare il controllo da telecomando del kit BeoLink Attivo (per riattivare il controllo da telecomando selezionate una delle altre opzioni disponibili).
- *Opzione 4.* Da utilizzare se installate il kit BeoLink Attivo nella stessa stanza in cui è installato l'impianto principale (per es. in un vasto soggiorno a forma di L con due posizioni d'ascolto separate).
- *Opzione 5.* Da utilizzare se installate un televisore nella stessa stanza in cui è installato il kit BeoLink Attivo.
- *Opzione 6.* Da utilizzare all'interno di una onfigurazione con l'impianto principale installato in una stanza e il BeoLink Attivo in un'altra, come descritto nella presente guida, e in una configurazione con BeoLink PC Office (regolazione della fabbrica).

**Uso del BeoLink 1000:**

– Premete ■–■ e il numero desiderato (0, 4, 5 o 6) quindi MEMO.

### **Uso del Beo4:**

- Tenete premuto il tasto quindi premete LISTA. Quando il display visualizza la voce OPTION? premete RIPR.
- Premete LISTA due volte per visualizzare la voce L.OPT quindi selezionate il numero d'opzione desiderato (0, 4, 5 o 6) .

N.B. al fine di assicurare un corretto funzionamento della vostra configurazione, è indispensabile collegare l'impianto principale e i diffusori alla rete di alimentazione principale – prima di collegare la scatola BeoLink.

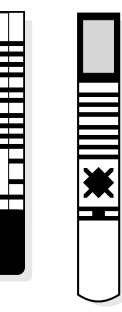

*La programmazione viene effettuata tramite un telecomando Bang & Olufsen e va effettuata con l'intero sistema in posizione d'attesa!*

**3500928** <sup>0993</sup>